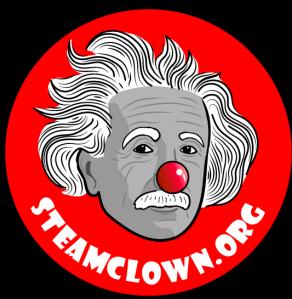

## MY FIRST PYTHON PROGRAM

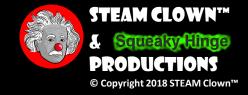

#### OBJECTIVE, OVERVIEW & INTRODUCTION

- Now that we have learned about the Python Shell, you will now put it all together and write a python program in a Python Editor, which you can them execute later.
- Using a Python Editor, you will implement a number of conditional statements, including:
  - if, else, elseif, while, for conditional structures
- You will have an opportunity to show you coding skill by turning in a number of Python labs. You will be measured on how well you implement these labs

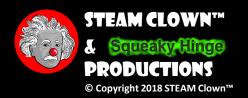

#### WHAT YOU WILL KROW...

- Prior Knowledge & Certifications
  - You should have an understanding of variable assignment, math, and string concatenation, and other basic Python language structures
- What You Will Know & Be Able To Do
  - You will be able to create, edit and save a Python program
  - You will be able to execute it from the command line as well as from the IDE
  - You will be able to describe and implement basic conditional Python structures like assigning variables, doing math, understanding the order of operations, and getting input data from the user using input

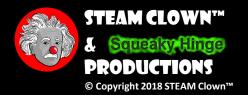

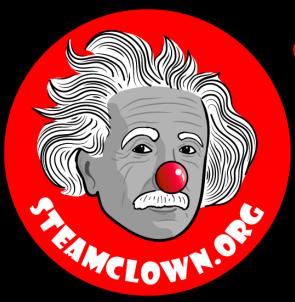

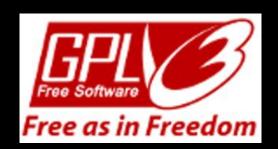

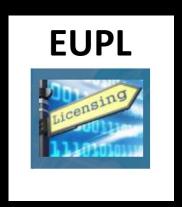

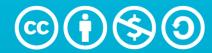

Attribution-NonCommercial-ShareAlike 4.0 International (CC BY-NC-SA 4.0)

#### See Appendix A,B,C, for Licensing & Attribution information

These slides are an adaption, to better target my SVCTE High School Mechatronics Engineering class, primarily from Dr. Charles R. Severance's Python for Everybody class <a href="https://www.py4e.com/">https://www.py4e.com/</a> ... but from other sources as well. See Appendix A

#### CC BY-NC-SA 4.0

https://creativecommons.org/licenses/by-nc-sa/4.0/

https://creativecommons.org/licenses/by-nc-sa/4.0/legalcode

#### **GNU Public License**

Any included Programming Code Is licensed under the GNU General Public License v3.0

**EUPL (European Union Public Licence)** Code and Content is also licensed under the <u>EUPL 1.2 or later</u>

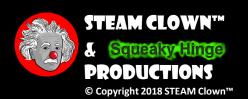

#### HOW WILL YOU BE MEASURED

- You will be measured based on your ability to code the labs listed in this presentation. You will need to create programming code that produces the expected output
- Success will be determined by how well your code runs as checked by the instructor after you have turned in your Lastname-Firstname-ProgramName.py text files

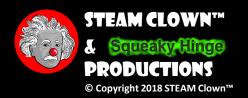

#### NEW WORDS OR CONCEPTS...

- Operators (Math)
- Operator precedence
- Integer Division
- Conversion between types
- User input

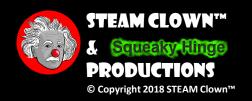

#### WHERE CAN I RUN MY PYTHON CODE?

- The main way we will implement Python code will be by running it on a Raspberry Pi, using the Linux command terminal shell, or the Idle3 Python interpreter
- If you don't have a Raspberry Pi, or if you don't have Python installed, you can execute your code on-line using a Python interpreter
  - Python 3 On-Line Interpreter Tutorials Point
  - Python Shell Python.org

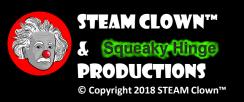

#### I GOT THIS... CAN I JUMP AHEAD?

- Jump Ahead and do Lab #1, Lab #2, save them. (show me and turn in later)
- If you are still ready to move on, then also do Lab #3 and Lab #4 (show me and turn in later)
- Still need something to do? Try this Extra Credit <u>Prime Number lab</u> (show me and turn in later)

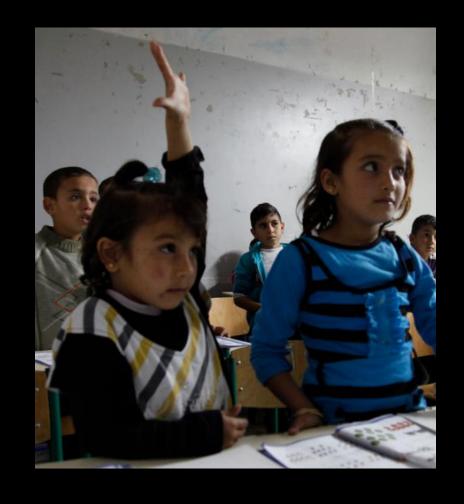

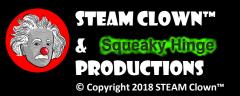

#### PYTHOR OR THE COMMAND LINE

Open a terminal

```
$ pwd
$ ls
$ cd myPython
$ pwd
$ ls
```

 We are now in your python code directory

```
pi@ras
File Edit Tabs Help
pi@raspberrypi:~ $ pwd
/home/pi
pi@raspberrypi:~ $ ls
ClassLab Documents MagPi myPython
Desktop Downloads Music Pictures
pi@raspberrypi:~ $ cd myPython
pi@raspberrypi:~/myPython $ pwd
/home/pi/myPython
pi@raspberrypi:~/myPython $ ls
pi@raspberrypi:~/myPython $ 🗌
```

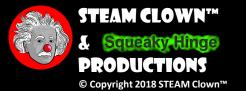

#### CREATING (CAT) A PYTHON. PY FILE

• Use the cat command to create a file

```
~/myPython $ cat > firstPython.py
```

~/myPython \$ ls

 We have now created a Python text file

```
pi@raspberrypi:~/myPython $ pwd /home/pi/myPython $ cat > firstPython.py # this is a comment, and this is my first Python Program # This is another comment print("Hello World")

^C
pi@raspberrypi:~/myPython $ ls
firstPython.py
pi@raspberrypi:~/myPython $ []
```

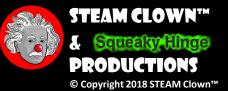

#### ECHOING (CAT) A PYTHON. PY FILE

Use the cat command to echo a file (No >)

```
~/myPython $ cat firstPython.py
```

~/myPython \$ ls

We can "echo" a Python text file

```
pi@raspberrypi:~/myPython $ ls
firstPython.py
pi@raspberrypi:~/myPython $ cat firstPython.py
# this is a comment, and this is my first Python Program
# This is another comment
print("Hello World")

pi@raspberrypi:~/myPython $ [
```

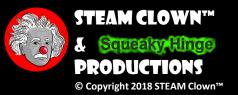

#### RUNNING A PYTHON. PY FILE

You need to run the python3 executable

```
~/myPython $ which python3
/usr/bin/python3
~/myPython $ python3 -V
Python 3.5.3
~/myPython $ python3 firstPython.py
Hello World
~/myPython $
```

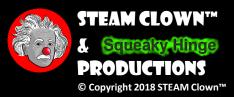

#### OPEN PYTHON FILE IN IDLE3

- Open Idle3
- File → Open →
   myPython →
   firstPython.py
- Run Module

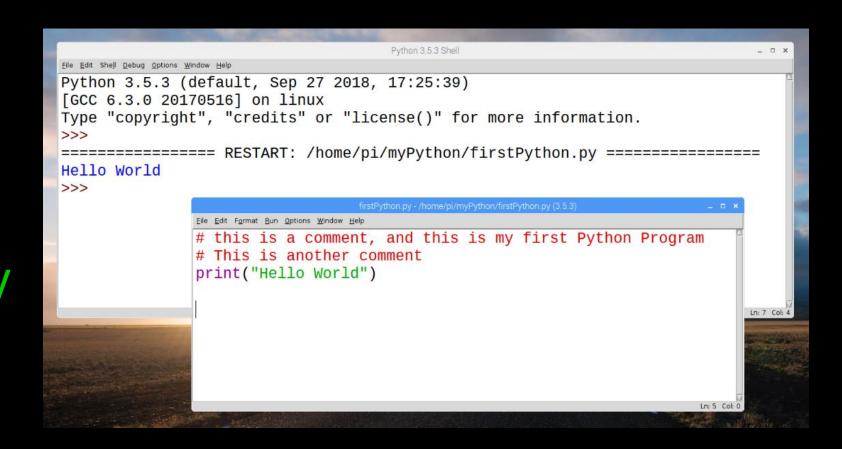

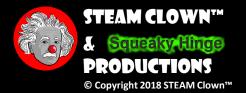

#### **NUMERIC EXPRESSIONS**

- Because of the lack of mathematical symbols on computer keyboards - we use "computer-speak" to express the classic math operations
- Asterisk is multiplication
- Exponentiation (raise to a power) looks different than in math

| Operator | Operation      |
|----------|----------------|
| +        | Addition       |
| -        | Subtraction    |
| *        | Multiplication |
| /        | Division       |
| **       | Power          |
| %        | Remainder      |

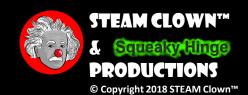

#### MATH

- •+, -, \*, /, \*\* (power), % (modulo)
- a=1+1, where a=2
- a=3-2, where a=1
- a=3\*2, where a=6
- a=4/3, where a=1.33333
- a=4//3, where  $a=1 \leftarrow$  Integer Math, so no reminder
- a=4%3, where a=1  $\leftarrow$  this is the reminder, 4/3 = 1R1
- a=3\*\*4, where a=3\*3\*3\*3=81

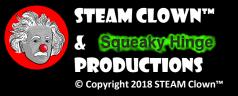

#### ORDER OF EVALUATION

- When we string operators together Python must know which one to do first
- This is called "operator precedence"
- Which operator "takes precedence" over the others?

$$x = 1 + 2 * 3 - 4 / 5 * 6$$

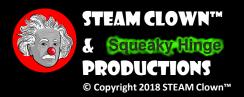

#### OPERATOR PRECEDENCE RULES

## Highest precedence rule to lowest precedence rule:

- Parentheses are always respected
- Exponentiation (raise to a power)
- Multiplication, Division, and Remainder
- Addition and Subtraction
- Left to right

Parenthesis Power Multiplication Addition Left to Right

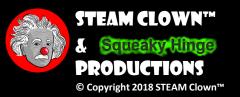

Parenthesis
Power
Multiplication
Addition
Left to Right

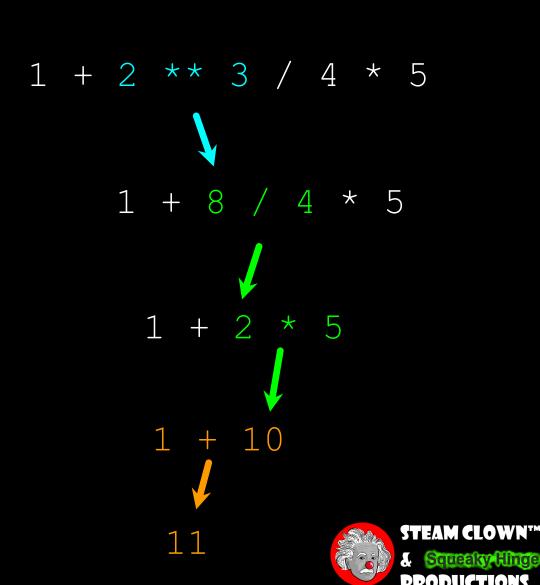

© Copyright 2018 STEAM Clown™

>>>

#### OPERATOR PRECEDENCE

- Remember the rules top to bottom
- When writing code use parentheses
- When writing code keep mathematical expressions simple enough that they are easy to understand
- Break long series of mathematical operations up to make them more clear

Parenthesis
Power
Multiplication
Addition
Left to Right

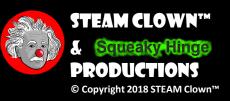

#### LAB #1 - MAKE SOME EDITS...

- Create a variable1 = 7
- Create another variable 2 = 5
- Create another variable3 and assign it variable1 plus variable2
- Print variable3
- Run it... raise your hand and let me check your results

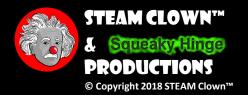

#### LAB #2 - DO MORE MATH...

- Print the result of variable1 times variable2
- Print the result of variable1 divided by variable2
  - Is it right?
  - What is the type of the result?
  - Now force it to do integer division
- Assign variable3 the result of variable1 modulo variable2
- Print variable3
- Run it... raise your hand and let me check your results

#### USER INPUT

- We can instruct Python to pause and read data from the user using the input() function
- The input() function returns a string

```
nam = input('Who are you? ')
print('Welcome', nam)
```

Who are you? Chuck Welcome Chuck

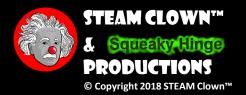

#### USER INPUT TYPE

```
nam = input('Who are you?')
print('Welcome', nam)
```

Welcome Chuck

```
Who are you? Chuck What "type" is nam?
                 <class str'>
```

```
age = input('what is your lucky number? ')
print('Lucky Number is ', age)
```

What "type" is age? <class 'str'>

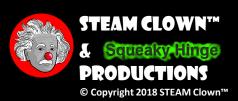

#### HOW DO WE CHARGE A DATA TYPE?

```
age = int(input('what is your lucky number? '))
print('Lucky Number is ', age)
```

- If we want to read a number from the user, we must convert it from a string to a number using a type conversion function
- Later we will deal with bad input data

Europe floor? 0
US floor 1

# LAB #3- GETTING DATA FROM THE USER - GREETING

 Write a program to prompt the user for their name, and then prints a greeting.

What is your name: Jim

Output this text

Hey, Jim, How's it going?

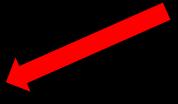

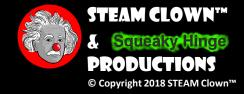

## LAB #4 - GETTING DATA FROM THE USER - WEEKLY PAY CHECK

 Write a program to prompt the user for their name, hours and rate per hour to compute gross pay.

What is your name: Jim

Enter Hours: 35

Enter Rate: 2.75

Jim, you made: \$96.25 this week.

Output this text

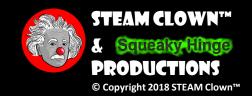

#### SUMMARY

- Operators (Math)
- Operator precedence
- Integer Division
- Conversion between types
- User input

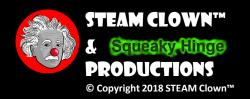

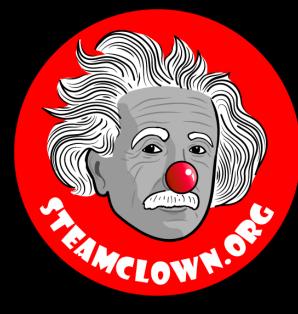

## REFERENCESLDES

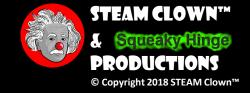

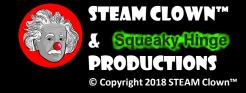

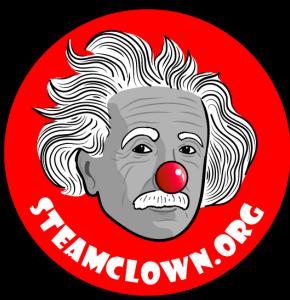

## APPENDIX

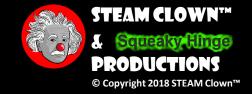

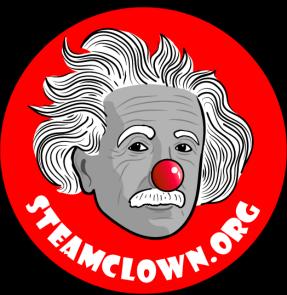

# CARIGETA COPY OF THESE SLIDES? YES, PROBABLY...

Most presentation lecture slides can be found indexed on <a href="www.steamclown.org">www.steamclown.org</a> and maybe blogged about here on <a href="Jim The STEAM Clown's Blog">Jim The STEAM Clown's Blog</a>, and on <a href="STEAM Clown's Blog</a>, and on <a href="STEAM Clown's Blog</

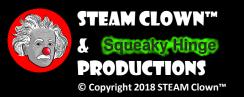

#### APPENDIX A: LICENSE & ATTRIBUTION

- This interpretation is primarily the Intellectual Property of Jim Burnham, <u>Top STEAM Clown</u>, at <u>STEAMClown.org</u>
- This presentation and content is distributed under the Creative Commons License CC-BY-NC-SA 4.0
- My best attempt to properly attribute, or reference any other sources or work I have used are listed in Appendix C

#### Under the following terms:

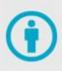

**Attribution** — You must give appropriate credit, provide a link to the license, and indicate if changes were made. You may do so in any reasonable manner, but not in any way that suggests the licensor endorses you or your use.

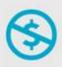

**NonCommercial** — You may not use the material for commercial purposes.

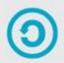

**ShareAlike** — If you remix, transform, or build upon the material, you must distribute your contributions under the same license as the original.

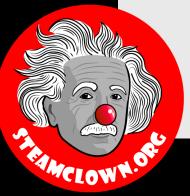

**No additional restrictions** — You may not apply legal terms or technological measures that legally restrict others from doing anything the license permits.

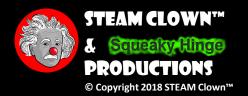

#### APPENDIX B: CODE LICENSE & ATTRIBUTION

- This interpretation is primarily the Intellectual Property of Jim Burnham, Top STEAM Clown, at STEAMClown.org
- The programming code found in this presentation or linked to on my Github site is distributed under the:
  - GNU General Public License v3.0
  - European Union Public Licence EUPL 1.2 or later
- My best attempt to properly attribute, or reference any other sources or work I have used are listed in Appendix C

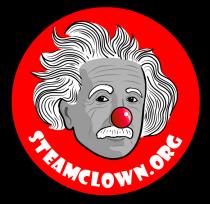

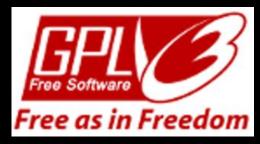

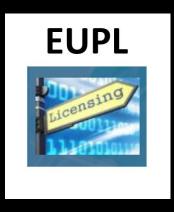

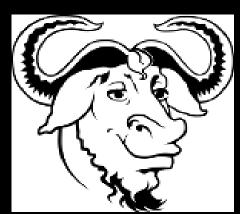

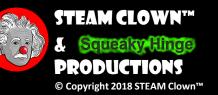

# APPENDIX C: PRIMARY SOURCES & ATTRIBUTION FOR MATERIAL USED

• Charles R. Severance slides can be found on the <a href="https://www.py4e.com/">https://www.py4e.com/</a> site are Copyright 2010 - Charles R. Severance (<a href="www.dr-chuck.com">www.dr-chuck.com</a>) of the University of Michigan School of Information and made available under a Creative Commons Attribution 4.0 License. Please maintain this last slide in all copies of the document to comply with the attribution requirements of the license. If you make a change, feel free to add your name and organization to the list of contributors on this page as you republish the materials.

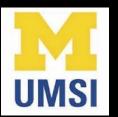

- Initial Development: Charles Severance, University of Michigan School of Information
- Modifications and Adaptions by Jim Burnham, Top Clown @ www.steamclown.org

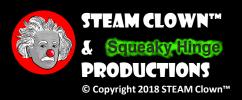

# APPENDIX C: PRIMARY SOURCES & ATTRIBUTION FOR MATERIAL USED

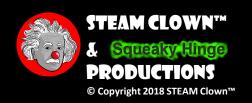

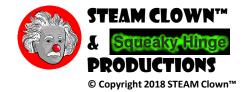